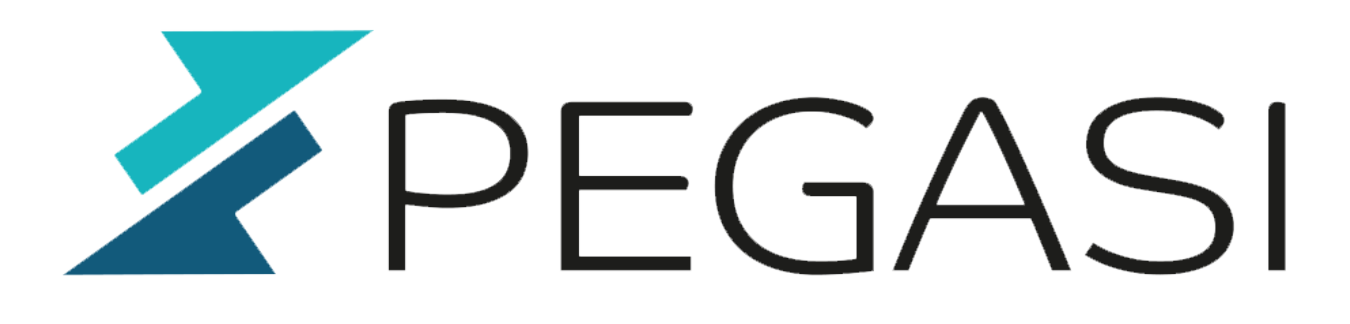

## **zimbra\_rapidssl**

25.07.22

Pegasi Knowledge https://ghost.pegasi.fi/wiki/

Pegasi Oy Teollisuuskatu 9, 53600 LAPPEENRANTA I Y-tunnus 1555427-6 pegasi@pegasi.fi | +358 40 5007099 | +358 40 533 6409

pegasi.fi

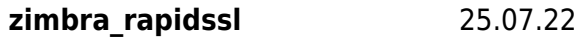

**Table of Contents**

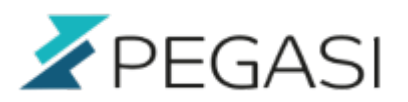

Zimbra 8 is a email and collaboration software much like Exchange. Using standard zimbra tools to make certificate request you get automatically your server name as the subject, no matter what you place on the command line. In order to use service name as we do I had to do it with OpenSSL which was very straightforward.

Here are the steps how to do it

- make a certificate signing request and a server key
	- RapidSSL supports only key sizes of 2048 and more

openssl req -nodes -newkey rsa:2048 -keyout server.key -out server.csr

- Submit this application to RapidSSL form and check that your subject is the DNS name you really use
	- $\circ$  Prepare a working email address to use with your certs
	- Prepare your phone for use with RapidSSL phone confirmation
	- Remember to click the confirmation link in the email you receive
- Copy paste the certificate from the end of the email you receive from RapidSSL to a file server.crt, same directory as previous server.key and .csr
- Ignore the intermediate CA you receive from your email. Get the Geotrust root certificate and RapidSSL CA bundle:

wget [http://www.geotrust.com/resources/root\\_certificates/certificates/GeoTrust\\_Global\\_CA.cer](http://www.geotrust.com/resources/root_certificates/certificates/GeoTrust_Global_CA.cer) wget

[https://knowledge.rapidssl.com/library/VERISIGN/ALL\\_OTHER/RapidSSL%20Intermediate/RapidS](https://knowledge.rapidssl.com/library/VERISIGN/ALL_OTHER/RapidSSL%20Intermediate/RapidSSL_CA_bundle.pem) [SL\\_CA\\_bundle.pem](https://knowledge.rapidssl.com/library/VERISIGN/ALL_OTHER/RapidSSL%20Intermediate/RapidSSL_CA_bundle.pem)

- Combine the to into a single ca bundle.crt file
- Verify that the certificate works with the bundle
- Make a backup of your Zibra commercial certificates
- Place the new certificates in the right place
- Add a line break after —–END CERTIFICATE—– to the files

cat GeoTrustGlobalCA.cer RapidSSLCAbundle.pem > cabundle.crt openssl verify -CAfile cabundle.crt server.crt cp -a /opt/zimbra/ssl/zimbra/commercial /some/backup/dir cp server.key /opt/zimbra/ssl/zimbra/commercial/commercial.key cp server.crt /opt/zimbra/ssl/zimbra/commercial/commercial.crt cp cabundle.crt /opt/zimbra/ssl/zimbra/commercial/commercialca.crt

• Install the certs to Zimbra with zmcertmgr

/opt/zimbra/bin/zmcertmgr deploycrt comm /opt/zimbra/ssl/zimbra/commercial/commercial.crt /opt/zimbra/ssl/zimbra/commercial/commercial\_ca.crt

Restart Zimbra

su - zimbra zmcontrol restart

• Do a final checkup, use appropriate port

Pegasi Ov

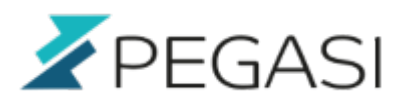

openssl s\_client -connect yourmailserver:443 -text That's all folks!